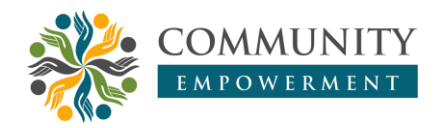

## **Pelatihan pembuatan modul interaktif menggunakan aplikasi**  *Liveworksheet* **bagi guru di SDN Wiwitan Bandung**

#### **Syifaul Fuada, Nur'afni Fitria Fajriati**

Universitas Pendidikan Indonesia, Bandung, Indonesia

#### **⊠**nurafnifitriafajriati@upi.edu

<https://doi.org/10.31603/ce.5499>

#### **Abstrak**

Pandemi Covid-19 telah menyebabkan proses pembelajaran dilakukan secara daring secara sepenuhnya, mulai dari KBM hingga evaluasi belajar. Hasil observasi pada sekolah SDN Wiwitan, Kampung Ciekek, Kabupaten Bandung, menunjukkan bahwa pelaksanaan Penilaian Tengah Semester (PTS) maupun Penilaian Akhir Semester (PAS) dengan metode daring mengalami kendala, yaitu siswa mulai bosan dengan aplikasi yang ada. Dengan demikian, guru-guru dituntut untuk melakukan pembaruan dalam pelaksanaan ujian agar ujian tetap formal dan tetap menyenangkan bagi siswa. Tujuan kegiatan ini adalah mengenalkan aplikasi *Liveworksheets* untuk membantu guru membuat modul interaktif yang dapat memuat kegiatan ujian siswa dengan penilaian secara otomatis. Metode dalam KKN Tematik adalah pelatihan yang dilaksanakan secara daring dengan *WhatsApp Group*. Materi dibagi menjadi empat task dan disampaikan dalam dua tahap, serta diikuti oleh guru kelas III dan IV. Hasil pelatihan *Liveworksheets*  daring menunjukkan bahwa guru-guru mampu mengoperasikan *liveworksheets* dengan baik. Implikasinya, guru-guru dapat menumbuhkan kreativitas dan minat untuk terus melakukan pembaruan pembelajaran daring di tengah pandemi Covid-19.

**Kata Kunci:** Dampak Covid-19; Pembelajaran daring; Modul interaktif; *Liveworksheets*

## *Training on how to use the Liveworksheet application to create interactive modules for teachers at SDN Wiwitan Bandung*

#### **Abstract**

*Due to the Covid-19 pandemic, the learning process is now entirely online. Observations at the Wiwitan Elementary School, Ciekek Village, Bandung Regency, revealed that the online Mid-Semester and Final Semester assessments encountered issues, such as students becoming bored with existing applications. As a result, teachers must update the exam method so that it remains formal and enjoyable for students. The purpose of the community service is to introduce the*  Liveworksheets application, which will assist teachers in creating interactive modules that will *load student exam activities with automatic assessments. The method used in thematic KKN is online training via the WhatsApp Group. The material is divided into four tasks and delivered in two stages, followed by third and fourth grade teachers. The results of the online Liveworksheets training show that the teachers can use the application effectively. The implication is that, even in the midst of the Covid-19 pandemic, teachers can foster creativity and interest in continuing to update online learning.*

**Keywords**: *Impact of Covid-19; Online learning; Interactive module; Liveworksheets*

# **1. Pendahuluan**

Penyebaran Covid-19 sudah hampir menyebar di berbagai provinsi yang ada di Indonesia (Astini, 2020), termasuk di Kabupaten Bandung, Jawa Barat dan telah memberhentikan pembelajaran secara tatap muka dan menggantikannya menjadi tatap maya (Zulfa, Mujibah, & Rajaguguk, 2020). Berbagai sekolah di Bandung beradaptasi pada pembelajaran daring ini, salah satunya adalah SDN Wiwitan yang berlokasi di Desa Ciekek. Berdasarkan observasi, sejak diberlakukannya pembelajaran daring, ada beberapa dampak yang dirasakan baik oleh guru maupun siswa. Dari aspek siswa, mereka merasa bahwa pembelajaran yang dilaksanakan tidak semenarik ketika awal pembelajaran daring dimulai. Banyak aplikasi yang telah digunakan seperti *Google Form, Quizziz, WhatsApp Group, Video Conference* dan lain-lain, sehingga siswa menginginkan pembaruan baik dalam hal pembelajaran maupun dalam pelaksanaan ujian. Begitupun dengan guru yang telah kehabisan ide bagaimana menyampaikan pembelajaran secara menarik agar tujuan dari pembelajaran daring yang mengutamakan pengalaman belajar bermakna bagi siswa selalu tercapai. Berdasarkan penuturan guru-guru SDN Wiwitan saat observasi, mereka menginginkan aplikasi yang memberikan penilaian secara otomatis selain dari aplikasi *WhatsApp, Google Form*  dan *Quizziz* karena ketiga aplikasi ini telah sering digunakan.

Berdasarkan uraian masalah di atas, pengabdi membuat program berupa pelatihan dalam mengoperasikan aplikasi yang baru bagi guru maupun siswa, sehingga memiliki pengalaman baru dalam pembelajaran daring. Aplikasi yang digunakan yaitu *Liveworksheets* yang memiliki fungsi untuk membuat modul interaktif bagi siswa. *Liveworksheet* adalah sebuah aplikasi yang disediakan secara gratis oleh mesin pencari seperti *Google, Microsoft Edge, Chrome, Browser* dan lain-lain. Aplikasi sangat memungkinkan guru untuk mengubah lembar kerja tradisional dalam berbagai bentuk dokumen (seperti PDF*,* JPEG*,* PNG) menjadi lembar kerja interaktif sekaligus secara otomatis dapat mengoreksi hasil jawaban siswa. *Liveworksheets* dapat digunakan sebagai alternatif alat evaluasi pembelajaran daring (terutama saat masa pandemi) selain aplikasi populer seperti *Quizizz, Google From, Kahoot,* dan sebagainya. Siswa dan guru dapat menggunakan aplikasi ini secara *online*, di mana siswa dapat mengerjakan lembar kerja dan mengirimkannya kepada guru secara *online* pula. Adapun kelebihan dari penggunaan aplikasi ini yaitu kegunaannya yang sangat baik karena interaktif dan memotivasi siswa, untuk guru aplikasi ini dapat menghemat waktu dan tetap menjaga lingkungan karena menghemat kertas. Aplikasi *Liveworksheet* yang diterapkan pada LKPD dan dipadukan dengan model pembelajaran *Problem Based Learning* (PBL) mampu memberikan peningkatan mental belajar siswa rata-rata 71.91% pada siklus I menjadi 86.27% pada siklus II (Andriyani, Hanafi, Safitri, & Hartini, 2020). Hal ini menunjukkan bahwa pemanfaatan *Liveworksheets* dapat dikombinasikan dengan model-model pembelajaran yang ada agar *outcome* pembelajaran daring tetap tercapai.

Berdasarkan pencarian dari berbagai literatur, aplikasi *Liveworksheet* masih jarang digunakan oleh banyak civitas akademika di Indonesia, yang mana umumnya masih menggunakan *platform* seperti *Google Form, Quiziz, Kahoot* dan lain-lain. *Statement*  tersebut sejalan dengan artikel ilmiah yang ditulis oleh Novikova (2020) bahwa aplikasi *Liveworksheet* masih jarang digunakan oleh banyak orang. Sehingga akan menarik apabila dieksplorasi lebih mendalam dan dijadikan sebagai media pelatihan pembuatan soal pembelajar daring. Program pengabdian masyarakat ini bertujuan

untuk memberikan pelatihan kepada guru-guru di SDN Wiwitan dalam menggunakan perangkat berbasis internet sebagai cara solutif dalam pelaksanaan ujian siswa dan melakukan penilaian terhadap siswa secara manual/otomatis. Program pelatihan ini merupakan salah satu aktivitas program KKN Tematik Pencegahan dan Penanggulangan Dampak Covid-19 Universitas Pendidikan Indonesia yang memiliki tujuan khusus untuk membantu memberikan pembaruan dalam pelaksanaan kegiatan pembelajaran daring selama *study from home*. Adapun materi dalam pelatihan ini terbagi dalam empat bagian, yaitu: 1) fungsi dan kegunaan *Liveworksheets*; 2) cara membuat lembar kerja baru di *Liveworksheets;* 3) merekap data siswa yang masuk di *Liveworksheets*; dan 4) membuat modul soal berupa video *Youtube*. Pelatihan ini memberikan perspektif baru tentang eksplorasi *Liveworksheet* dalam bidang pengabdian kepada masyarakat.

# **2. Metode**

### **2.1. Tahap perencanaan pelatihan**

Program ini dilaksanakan di SDN Wiwitan yang berlokasi di Kampung Ciekek Desa Talun Kecamatan Ibun Kabupaten Bandung. Beberapa aktivitas sebelum dimulainya pelatihan adalah 1) observasi pada sekolah sasaran dan mendapatkan informasi bahwa guru dan siswa perlu variasi media baru terkait dengan alternatif evaluasi pembelajaran daring selain *Google Form* dan *Quizizz*; 2) diskusi kepada guru-guru tentang usulan aplikasi alternatif, yaitu *Liveworksheets*; 3) diskusi tim; 4) berkonsultasi kepada kepala sekolah sekaligus perizinan untuk melakukan kegiatan pelatihan secara daring; 5) membuat pamflet kegiatan pelatihan; dan 6) menyusun modul pelatihan.

Kegiatan dilakukan sepenuhnya secara *online*. Maka dari itu, media yang dipilih adalah *WhatsApp Group*. Media ini dipilih karena guru telah familier dan dianggap lebih hemat kuota internet, fleksibel, serta catatan pelatihan dapat tersimpan pada gadget dengan memori yang minimalis, dibandingkan dengan video *conference* seperti *Zoom* atau *Google Meets*. Penggunaan *WhatsApp Group* juga atas kesepakatan bersama dengan guru-guru peserta pelatihan. Kegiatan terbagi atas dua tahap, yaitu tahap pertama dilaksanakan pada hari Rabu tanggal 16 Desember 2020 (Gambar 1.(a)) dan tahap kedua dilaksanakan pada hari Sabtu tanggal 19 Desember 2020 (Gambar 1.(b))

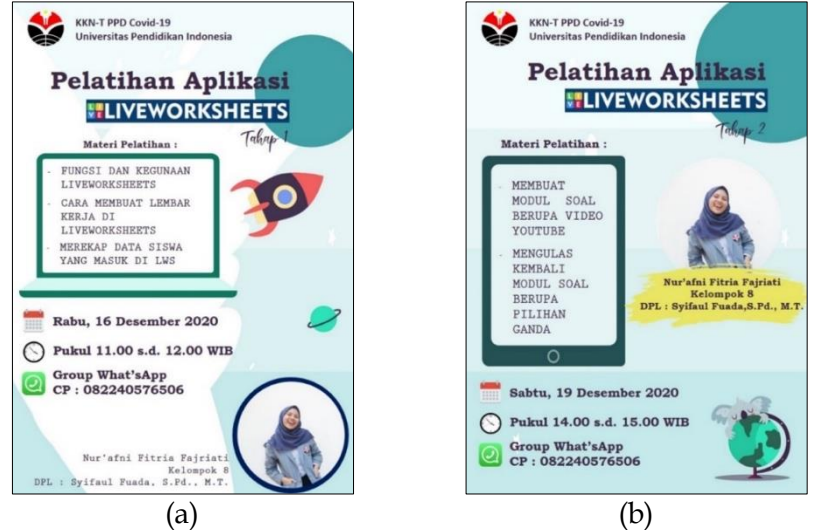

Gambar 1. (a) *Flyer* pelatihan pada tahap I dan (b) tahap II

### **2.2. Tahap pelatihan**

Pada tahap ini, pelaksana menjalankan program yang telah direncanakan sesuai jadwal yang telah disepakati. Pada pelatihan tahap I, pelaksana menyampaikan materi tentang: 1) fungsi dan kegunaan *Liveworksheets*; 2) cara membuat lembar kerja/modul di *Liveworksheets*; dan 3) merekap data siswa yang masuk di *Liveworksheets*. Sementara pada tahap II, pelaksana menyampaikan materi tentang: 1) membuat lembar kerja/modul soal berupa video Youtube dan 2) mengulas kembali lembar kerja/modul soal berupa pilihan ganda. Tiap-tiap kegiatan diakhiri dengan praktik guru dalam mengoperasikan aplikasi *Liveworksheets*. Baik tahap I ataupun tahap II, pelatihan secara sepenuhnya dilakukan di *WhatsApp Group*. Program diikuti oleh peserta yang terbatas, yaitu dua orang guru kelas IV dan satu orang guru kelas III SDN Wiwitan Bandung.

### **2.3. Tahap evaluasi program**

Tahap evaluasi dilaksanakan dengan melalukan wawancara kepada guru-guru yang telah ikut serta dalam kegiatan pelatihan. Wawancara dilaksanakan secara daring via *WhatsApp* dengan model *personal chat*. Hasil wawancara dapat dijadikan evaluasi bagi pelaksana mengenai kegiatan pelatihan penggunaan aplikasi *Liveworksheets* sehingga diharapkan dapat menjalankan program yang lebih baik lagi dimasa mendatang dengan program sejenis.

# **3. Hasil dan Pembahasan**

### **3.1. Modul pelatihan**

Modul pelatihan berupa tutorial bagaimana mengoperasikan aplikasi *Liveworsheets* seperti yang ditunjukkan pada Gambar 2*.* Modul yang digunakan dalam pelatihan dua tahap ini terdiri atas 19 *slide* yang berisi tentang langkah-langkah dasar yang diharapkan dapat mendukung pelatihan. Modul dibuat menggunakan media PPT dan dikonversi ke dalam PDF, lalu dikonversi lagi menjadi JPEG sehingga terdapat 19 buah *file* JPEG. Kemudian, pelaksana membagikan satu persatu *slide* ke *WhatsApp* secara bertahap sebagai bentuk pematerian.

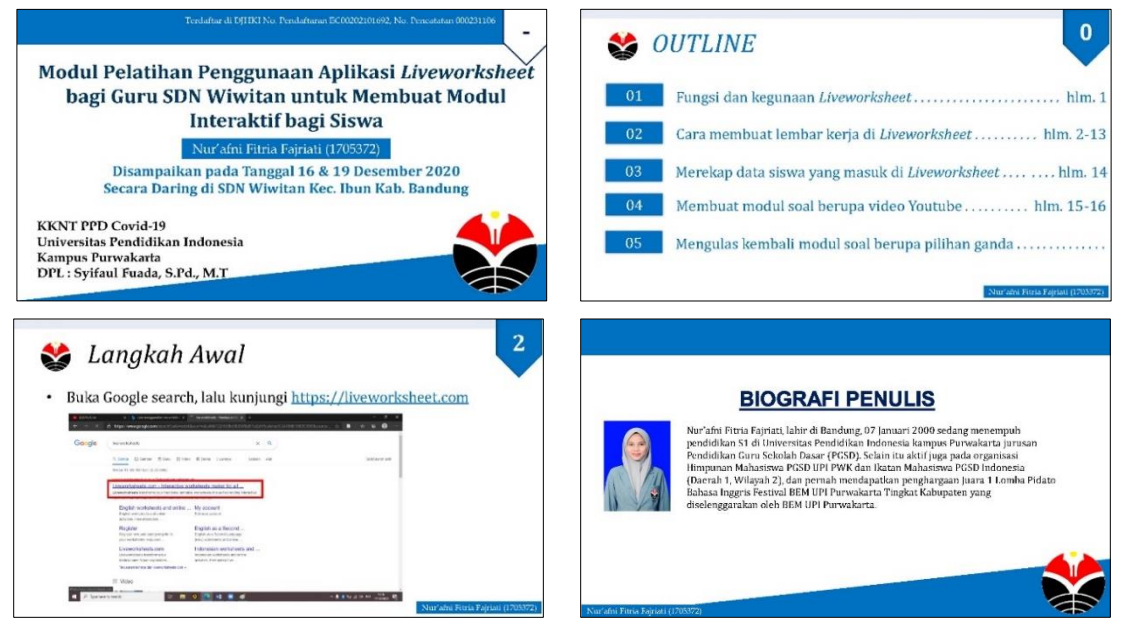

Gambar 2. Modul praktikum pelatihan

### **3.2. Hasil pelaksanaan kegiatan tahap I**

Pelatihan tahap I disampaikan pada hari Rabu, 16 Desember 2020 selama satu jam, yaitu jam 11.00 hingga 12.00 WIB. Pelatihan diawali dengan salam pada *WhatsApp Group* yang diikuti oleh tiga orang guru kelas (dari jumlah guru keseluruhan 10 orang), kemudian pelaksana menjelaskan fungsi dan kegunaan *Liveworksheets.* Aplikasi ini secara khusus digunakan untuk membuat lembar kerja/modul interaktif yang menawarkan fitur dapat mengubah lembar kerja tradisional menjadi lembar kerja latihan *online* interaktif dan mampu mengoreksi hasil jawaban peserta didik secara otomatis. *Liveworksheets* memberikan manfaat bagi siswa yaitu dapat meningkatkan motivasi dalam mengerjakan soal ujian. *Liveworksheets* juga dapat memberikan manfaat bagi guru yakni dapat menghemat banyak waktu dalam mengoreksi hasil jawaban dari peserta didiknya. Sama seperti *Kahoot, Google Form,* dan *Quiziz,* aplikasi *Liveworksheets* merupakan alat evaluasi daring yang solutif digunakan dimasa pandemi sekaligus dapat menghemat penggunaan kertas yang biasanya dipakai untuk soal-soal ujian. Modul yang dibuat bisa berupa: 1) pilihan ganda; 2) mencocokkan jawaban; 3) *drop down select box*; 4) *drag and drop*; dan lain sebagainya.

Langkah pertama untuk membuat lembar kerja/modul di *Liveworksheets* adalah mengunjungi situs resmi dari aplikasi tersebut, yaitu di [https://liveworksheet.com](https://liveworksheet.com/) maka peserta akan dihadapkan dengan laman seperti pada Gambar 3. Tahap selanjutnya yaitu pembuatan akun yaitu melakukan klik *Teachers Access* kemudian pilih *enter* apabila peserta sudah mempunyai akun. Bagi yang belum memiliki akun bisa melakukan klik *Teacher Access* dan memilih opsi *Register* dan peserta perlu mengisi semua data yang diperlukan, yaitu *username, password,* isian ulang *password,* alamat *email,* pengisian ulang alamat *email* untuk memastikan keabsahan *email,* dan negara domisili. Pada tahap selanjutnya, pelaksana menyampaikan prosedur mengunggah file lembar kerja yang telah dibuat sebelumnya menggunakan *Microsoft Word,* dimana soal berbentuk pilihan ganda. Peserta melakukan klik *"Make interactive worksheets"* dan memilih tombol *"Get started."*

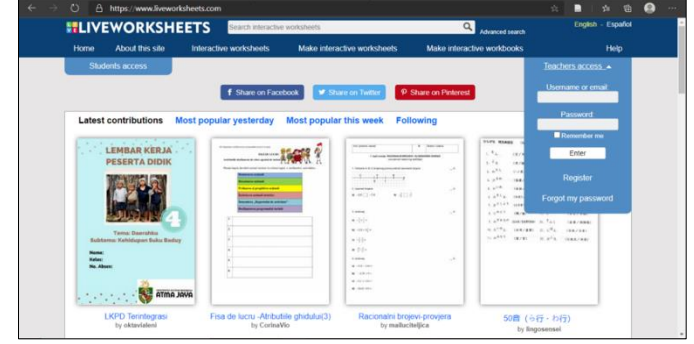

Gambar 3. Tampilan halaman depan laman *Liveworksheets*

Agar memudahkan dalam pengunggahan di *Liveworksheets*, *file* yang akan diunggah harus dalam bentuk ekstensi PDF, JPEG, atau PNG dengan ukuran maksimum 5 MB seperti yang disajikan pada Gambar 4.(a), kemudian dipilih *upload.* Tampilan *file* yang telah berhasil diunggah pada *Liveworksheets* seperti pada Gambar 4.(b). Peserta akan disajikan dengan beberapa menu di atas kiri (ditunjukkan pada garis merah), adapun beberapa menu tersebut memuat: *Edit*, *Preview*, *Save*, *Discard*, dan *Update Background Doc.* Setelah mengenal menu-menu tersebut, langkah selanjutnya yaitu tahap pengeditan untuk jawaban benar dan salah dengan cara melakukan klik pada opsi

*"edit"* dan blok pada salah satu jawaban di pilihan ganda, lalu ketik "*select: no*" untuk jawaban salah dan ketik "*select: yes*" (Gambar 5).

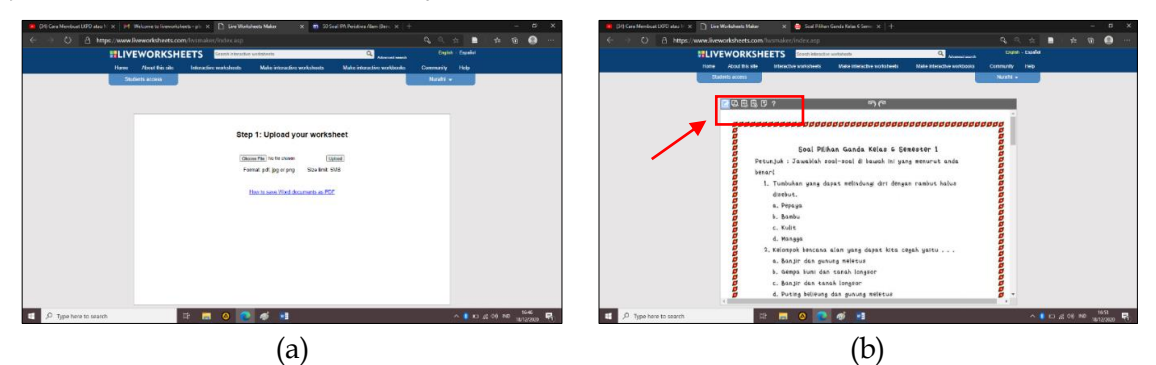

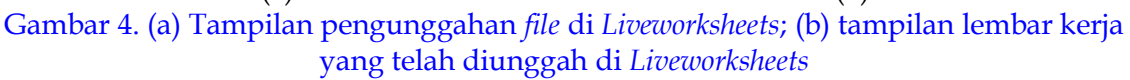

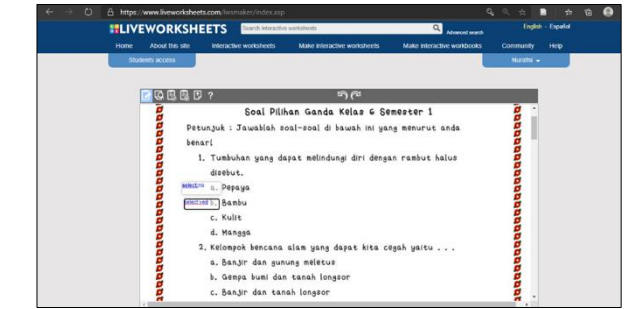

Gambar 5. Contoh prosedur mengedit jawaban pada *Liveworksheets*

Setelah selesai mengedit semua soal, tombol *finished* dipilih dan modul siap dibagikan kepada siswa dengan cara memilih "*Yes, I want to share my worksheet with other teachers*" (Gambar 6.(a)). Langkah selanjutnya yaitu melengkapi data dari lembar kerja yang telah dibuat yang memuat nama soal, bahasa yang digunakan, mata pelajaran, kelas, materi soal, deskripsi soal secara singkat, pilihan opsi untuk membagikannya dalam bentuk PDF lagi atau tidak, dan opsi untuk menyimpan pada laman lain atau tidak. Setelah diisi bagian tersebut, dipilih *save* (Gambar 6.(b)).

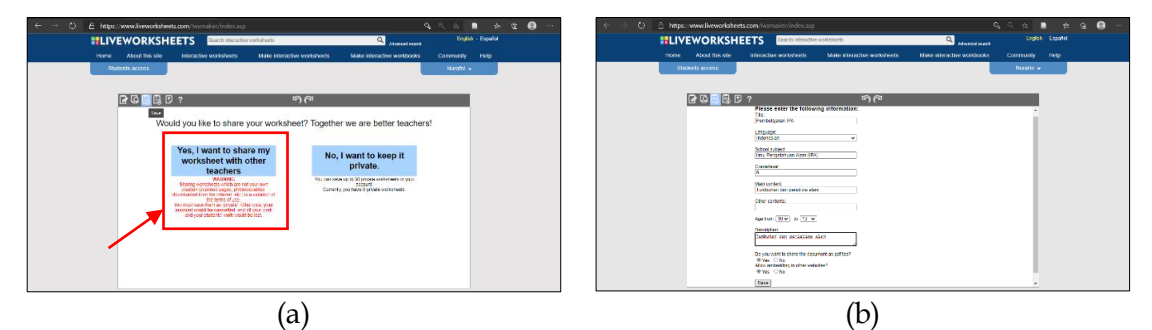

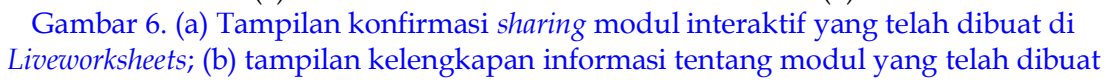

Proses dilanjutkan dengan melihat lembar kerja yang telah dibuat tadi untuk dipastikan apakah sudah benar atau belum dengan cara klik "menu → *my worksheets*" Kemudian dipilih tombol "*custom link*" (Gambar 7). Pembuat soal dapat mengatur waktu penyelesaian soal dan beberapa pilihan mengenai pengabaian tanda baca (*punctuation marks*), aksen (*accents*), dan huruf kapital (*capital letters*) serta beberapa pengaturan lain (Gambar 8(a)). Tahap terakhir yaitu mengambil link yang sudah tersedia pada *Liveworksheet* melalui serangkaian langkah tadi dengan cara memilih *copy link*. Dalam hal ini, peserta dapat memilih opsi lainnya, yaitu *add to Google Classroom* untuk mengintegrasikan *Liveworksheets* dengan *Google Clasroom*, kemudian *add to Microsoft Teams, share through WhatsApp, Facebook, Twitter,* atau *Blogger* (Gambar 8.(b)).

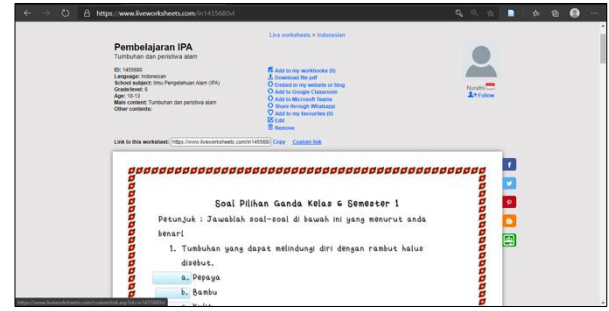

Gambar 7. Letak pilihan *Custom link* pada *Liveworksheets*

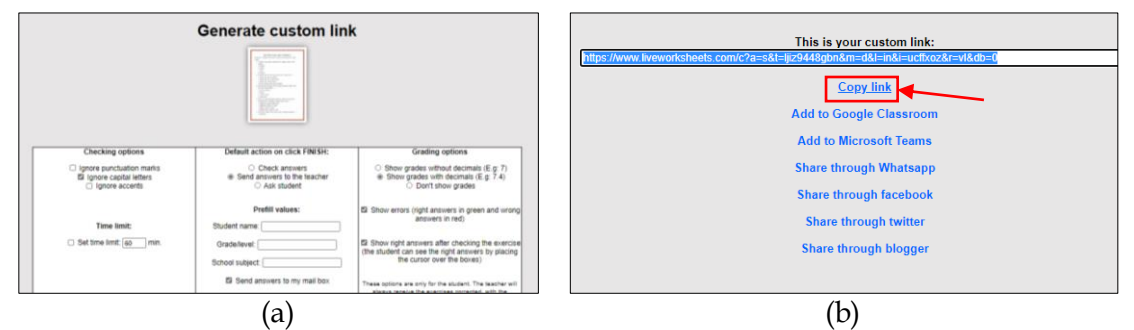

Gambar 8. (a) Pengaturan pada menu *generate custom link* pada *Liveworksheets*; (b) URL yang berhasil dibangkitkan (*generate*) dari *Liveworksheets*

Guru perlu mencoba lembar kerja yang telah dibuat dengan cara membuka Tab penyamaran. Setelah selesai mengerjakan semua soal, kemudian klik "*finished*". Siswa akan diminta untuk mengisikan nama, kelas dan mata pelajaran. Hal yang terpenting pada bagian ini adalah nama siswa, karena sebagai identitas dan memudahkan guru dalam merekap nilai sehingga harus dipastikan bagian ini terisi dengan benar. Siswa dapat mengetahui nilai secara langsung setelah menjawab soal (Gambar 9.(a)). Materi selanjutnya adalah bagaimana merekap nilai yang sudah masuk pada akun *Liveworsheets* guru, langkahnya adalah melakukan klik "*my notification*". Guru dapat melihat jawaban-jawaban dari siswa pada bagian notifikasi ini (Gambar 9.(b)). Setiap kegiatan diakhiri dengan praktik guru dalam mengoperasikan aplikasi *Liveworksheets*.

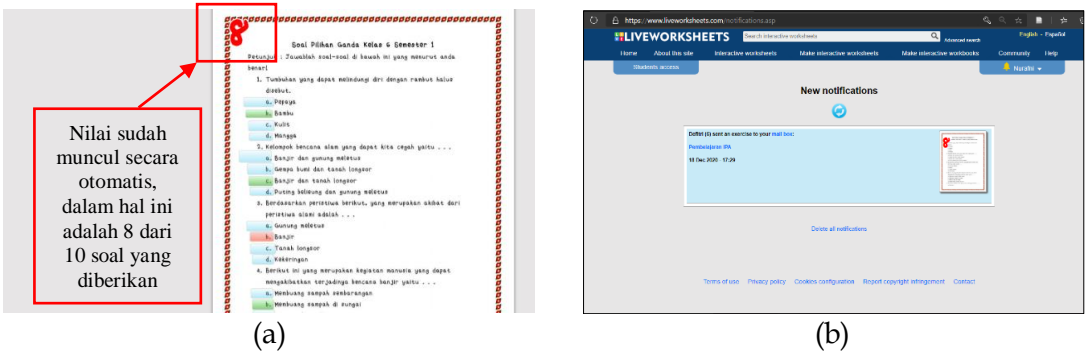

Gambar 9. (a) Tampilan nilai; (b) Tampilan *notifications*

#### **3.3. Hasil pelaksanaan kegiatan tahap II**

Pelatihan tahap II merupakan lanjutan dari tahap I, yang dilaksanakan pada tanggal 19 November 2020. Pelaksaan pelatihan dilakukan pada *WhatsApp group* juga. Materi yang dibahas pada tahap ini adalah mengulas kembali lembar kerja berupa pilihan ganda dan bagaimana membuat lembar kerja/modul soal berupa video *Youtube*. Tujuan dari kegiatan *review* ini agar guru benar-benar paham bagaimana membuat lembar kerja pada *Liveworksheet* dan rekap nilai siswa. Pada tahap ini, guru diminta sekali lagi untuk membuat soal pilihan ganda (dengan langkah yang sama dengan Tahap I), kemudian ditambahkan bagaimana membuat soal berbentuk video. Hasil soal pilihan ganda yang telah dibuat oleh guru kemudian dilaporkan pada *WhatsApp group* dengan cara memfoto layar dari laptop masing-masing guru (Gambar 10).

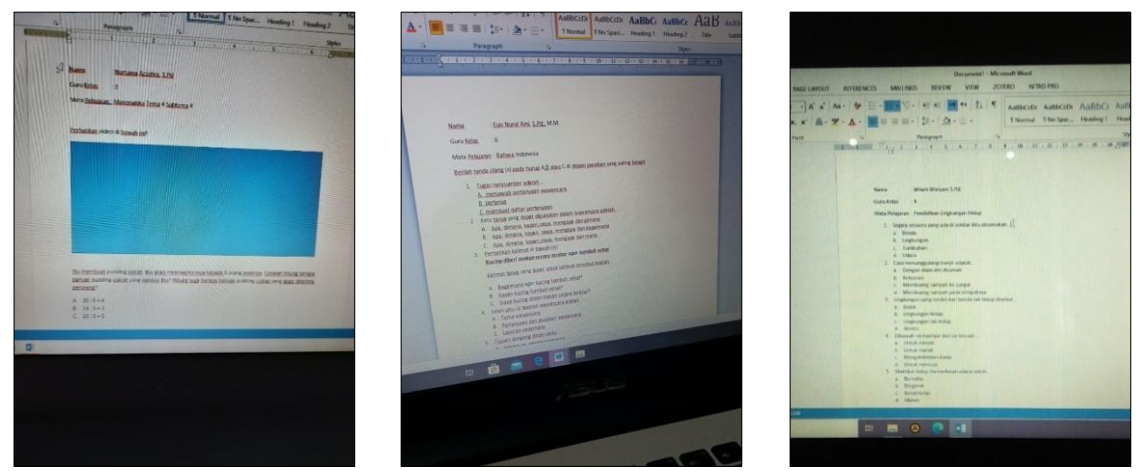

Gambar 10. Soal jenis pilihan ganda yang dibuat oleh guru-guru di *Liveworksheets*

Sama halnya dengan *Google form* yang memiliki fitur *insert video*, aplikasi *Liveworksheets* juga mendukung layanan tersebut. Untuk memasukkan *link video Youtube*, prosedurnya juga sangat mudah yaitu dengan melakukan blok kotak yang sudah dibuat dalam modul pilihan ganda tadi, lalu *copy* URL dari video *Youtube* pada kotak tersebut (Gambar 11.(a)). Dalam hal ini, untuk mempercepat pelaksanaan pelatihan, guru mencari video yang telah tersedia di *Youtube* dan sesuai dengan materi yang diajarkan dikelas. Gambar 11.(b) merupakan tampilan modul di *Liveworksheets* yang telah berhasil terintegrasi dengan video *Youtube* yang diambil dari salah satu peserta pelatihan. Berdasarkan pantauan di *WhatsApp group*, pada pelatihan tahap II, guruguru telah mampu mengoperasikan aplikasi *Liveworksheets* ini dengan baik dan mandiri atau tanpa bantuan dari pelaksana.

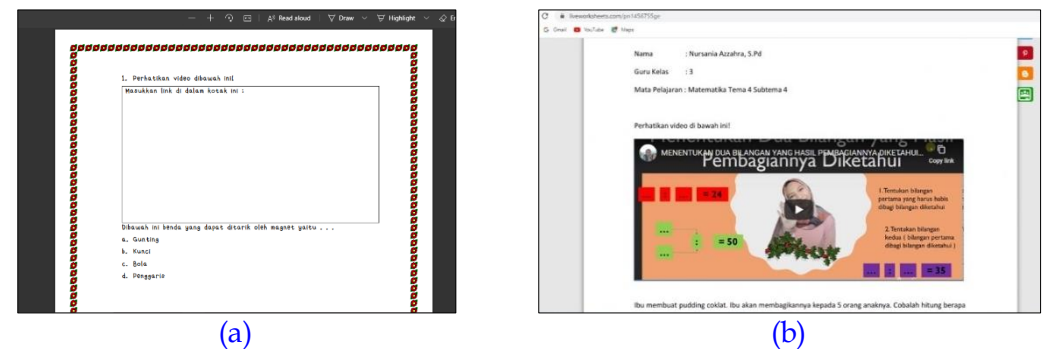

Gambar 11. (a) Kotak/box untuk menaruh *link* video *Youtube*; (b) modul soal berupa video *Youtube* yang telah dibuat di *Liveworksheet*

Pada pelatihan tahap I, guru menguji sendiri modul yang sudah dibuatnya. Maka pada pelatihan tahap II, guru diminta untuk mengujikan modulnya dengan cara barter yaitu hasil *Liveworksheets* peserta ke-1 diuji oleh peserta ke-2, kemudian peserta ke-2 diuji oleh peserta ke-3, dan peserta ke-3 diuji oleh peserta ke-3. Pada proses ini, koordinasi cukup mudah dilakukan oleh pelaksana meskipun secara tekstual di *WhatsApp group*  karena peserta hanya sedikit (3 orang guru). Tujuan pengujian ini pada dasarnya sama persis dengan pelatihan tahap I, yaitu untuk mengetahui apakah modul yang dibuat sudah bisa digunakan dan memastikan bahwa *link* yang dibagikan dapat diakses oleh siswa. Hasil pengujian modul disajikan pada Gambar 12. Selama pelaksanaan kegiatan pelatihan, pelaksana mendapat tanggapan-tanggapan baik dari para guru yang ada di SDN Wiwitan.

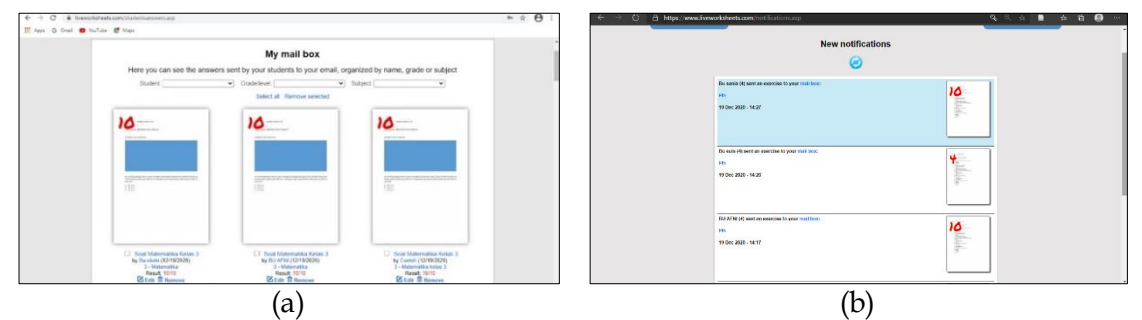

Gambar 12. (a) Hasil pengujian modul yang dibuat guru kelas III; (b) guru kelas IV

### **3.4. Evaluasi Kegiatan**

Wawancara secara daring dengan teknik *personal chat* melalui *WhatsApp* terhadap ketiga guru yang telah mengikuti kegiatan pelatihan dilakukan. Peserta I mengungkapkan pernyataan sebagai berikut: "Dengan adanya pelatihan ini, memberikan pengetahuan luas mengenai aplikasi yang dapat digunakan oleh guru untuk mempermudah melakukan penilaian". Penggunaan aplikasi yang memanfaatkan IT ketika masa *social distancing* dinilai praktis dan efisien bagi peserta didik (Haqien & Rahman, 2020). Covid-19 telah menekan percepatan kemajuan teknologi pada era 4.0, dimana guru dari segala jenjang ini dituntut untuk meng*upgrade* kemampuan agar relevan dengan perkembangan teknologi yang berkaitan dengan *e-learning* atau sejenisnya. Kemudian peserta II mengungkapkan bahwa penggunaan aplikasi *Liveworksheets* berpotensi dapat meningkatkan keaktifan siswa dalam pembelajaran daring kembali setelah merasa jenuh dengan *tools* yang telah ada sebelumnya. Pendapat ini sejalan dengan hasil penelitian Andriyani et al., (2020). Sementara peserta III menyampaikan bahwa aplikasi *Liveworksheets* dapat dijadikan alternatif media evaluasi selain *tools* yang sebelumnya sering digunakan dan menurutnya semua langkah-langkah pada pelatihan dapat dipahami dengan baik meskipun menggunakan media *WhatsApp*. Hal tersebut karena jumlah peserta yang mengikuti program sangat terbatas sehingga diskusi/tanya jawab dan pelaporan progres pekerjaan tidak membuat *crowded forum* di *WhatsApp group*. Pada dasarnya, media komunikasi *WhatsApp* merupakan model *Asynchronous* dan tidak terstruktur karena tidak ada fitur pengelolaan diskusi yang spesifik, hanya berbasiskan pada pengiriman pekerjaan ke *WhatsApp group* tersebut. Namun hal ini tidak menjadi masalah besar apabila jumlah anggota aktif pada grup tersebut dalam jumlah terbatas karena masih dapat dimanajemen dengan baik oleh penyelenggara.

Program pengabdian melalui Kuliah Kerja Nyata Tematik (KKNT) UPI 2020 ini dapat terlaksana dengan baik karena beberapa faktor pendukung, diantaranya adalah adanya koordinasi dan komunikasi yang baik dengan DPL meskipun dilakukan sepenuhnya daring (menggunakan media *WhatsApp*), dukungan dari Kepala Sekolah SDN Wiwitan Bandung dan kemauan guru yang mengikuti pelatihan *Liveworksheets* di *WhatsApp group*. Peserta pelatihan memiliki minat untuk belajar hal-hal baru berkaitan dengan penguasaan *tools* dalam mendukung pembelajaran daring selama pandemi Covid-19. Kemampuan awal guru tentang pengoperasian laptop juga mendukung program sehingga mereka tidak kesulitan dalam mengikuti pelatihan yang disampaikan secara tekstual instruksional. Guru yang mengikuti kegiatan ini masuk dalam kategori produktif dan melek teknologi, yaitu antara 25 - 40 tahunan atau dalam rentang generasi Milenial, yang mana sudah akrab dengan gadget dan beragam aplikasi perangkat lunak dan sudah paham tentang jenis-jenis file.

Alokasi waktu pelaksanaan pelatihan ini sangat terbatas, yakni masing-masing tahap hanya satu jam. Namun, dalam praktiknya kegiatan berlangsung sekitar 2 jam karena peserta perlu beradaptasi dengan tool yang baru serta memahami langkah-langkah yang disajikan selama pelatihan. Capaian program dapat diukur berdasarkan hasil evaluasi kegiatan sebagaimana dipetakan pada Tabel 1.

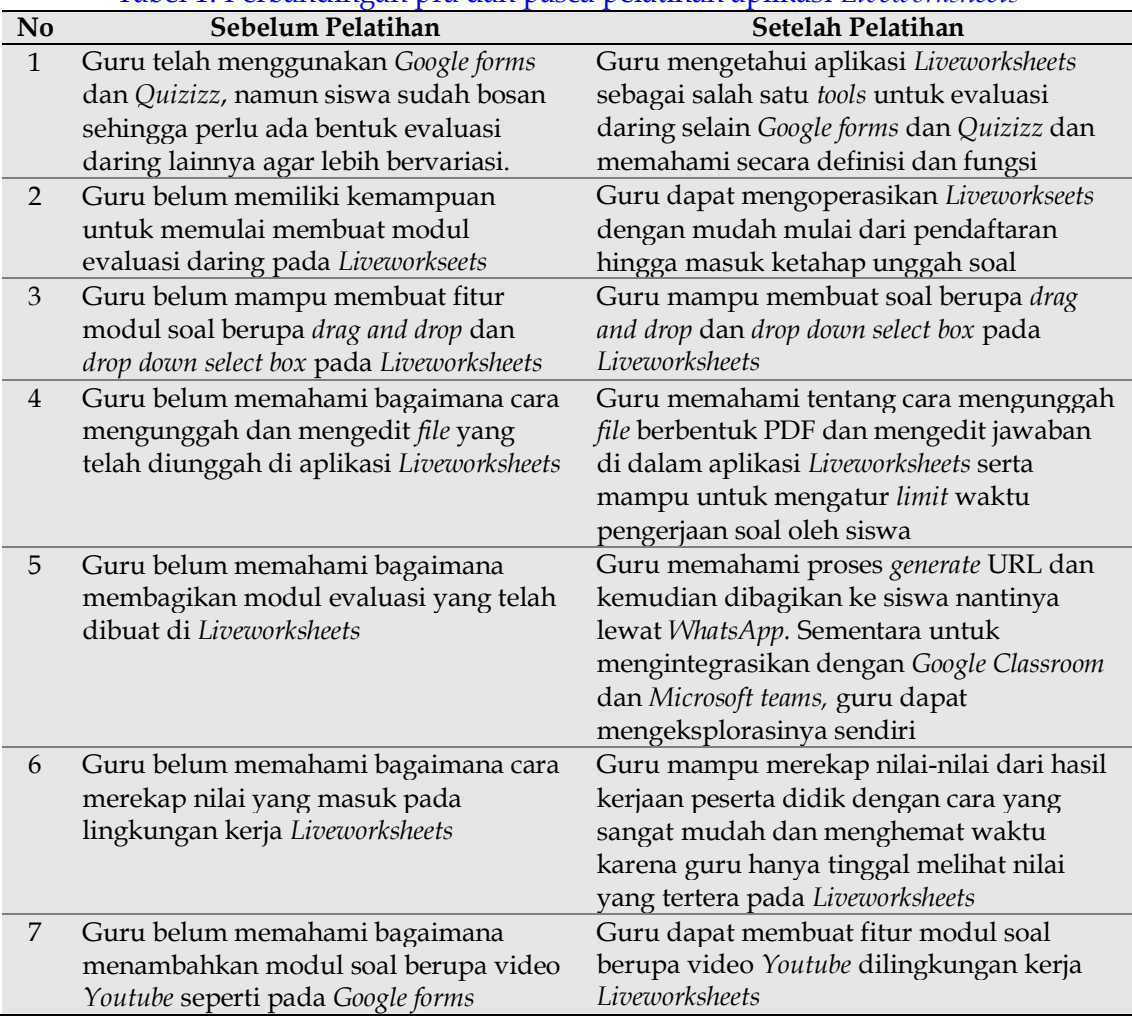

#### Tabel 1. Perbandingan pra dan pasca pelatihan aplikasi *Liveworksheets*

# **4. Kesimpulan**

Berdasarkan kegiatan pelatihan *Liveworksheet* yang telah diselenggarakan dengan metode daring pada *WhatsApp group* dapat disimpulkan bahwa peserta pelatihan (guru-guru SDN Wiwitan) telah berhasil. Hal ini dapat dibuktikan dengan kemampuan guru dalam mengoperasikan aplikasi *Liveworksheets* sebagai modul interaktif, mulai dari pembuatan soal dalam bentuk teks dan video, memahami bagaimana membagikan URL soal tersebut, dan merekap hasil pekerjaan peserta didik. Guru-guru mampu memahami instruksi dari pelaksana mengenai langkah-langkah pada setiap tugas meskipun dilakukan secara tekstual pada media *WhatsApp group*  khusus. *Liveworksheets* dianggap sebagai alternatif lain alat evaluasi pembelajaran daring selain *tools* yang populer digunakan seperti *Google Form, Kahoot, Quizizz,* dsb. Bagi peserta pelatihan, *Liveworksheets* adalah aplikasi *online* berbasis *website* yang sangat mudah dioperasikan, cukup fleksibel, dan dilengkapi fitur-fitur yang mendukung evaluasi pada pembelajaran daring. Diharapkan guru-guru peserta pelatihan dapat mengeksploitasi lebih dalam tentang aplikasi *Liveworksheet* sehingga dapat memaksimalkan fitur-fitur yang ada. Pelatihan menggunakan media *WhatsApp*  menjadi pilihan tepat saat pandemi dengan catatan guru memiliki kemampuan awal terhadap penguasaan *gadget* (baik literasi akan aplikasi pesan singkat *smartphone,*  pengoperasian laptop, dan familiar dengan *tools* sejenis) dan diikuti oleh jumlah peserta yang sedikit sehingga penyelenggara pelatihan mudah dalam memanajemen grup dan proses *troubleshooting* yang ditemui oleh peserta.

# *Acknowledgement*

Terima kasih kepada LPPM Universitas Pendidikan Indonesia yang telah mendukung program ini melalui mata kuliah KKN Tematik PPD Covid-19 tahap II Tahun 2020 dan SDN Wiwitan Bandung, yang telah mengizinkan pelaksana untuk melakukan kegiatan pengabdian masyarakat dibidang pendidikan ini. Modul disediakan oleh penulis dan telah terdaftar Hak Cipta di KEMENHUMHAM RI No. EC00202101692/000231106, modul tersebut telah dibagikan kepada tujuh guru lainnya.

# **Daftar Pustaka**

- Andriyani, N., Hanafi, Y., Safitri, I. Y. B., & Hartini, S. (2020). Penerapan Model Problem Based Learning Berbantuan Lkpd Live Worksheet Untuk Meningkatkan Keaktifan Mental Siswa Pada Pembelajaran Tematik Kelas Va Sd Negeri Nogopuro. *Prosiding Pendidikan Profesi Guru*, 122–130.
- Astini, N. K. S. (2020). Pemanfaatan Teknologi Informasi dalam Pembelajaran Tingkat SD di Masa Pandemi. *Jurnal Lampuhyang (Lembaga Penjaminan Mutu Stkip Agama Hindu Amlapura)*, *11*(2), 13–25.
- Haqien, D., & Rahman, A. A. (2020). Pemanfaatan Zoom Meeting untuk Proses Pembelajaran pada Masa Pandemi Covid-19. *SAP (Susunan Artikel Pendidikan)*, *5*(1), 51–56. https://doi.org/10.30998/sap.v5i1.6511
- Novikova, Y. (2020). Using Liveworksheets To Diversify Language Lessons. *Bulletin of Kharkov National Automobile and Highway University*, *0*(91), 221–225. https://doi.org/10.30977/BUL.2219-5548.2020.91.0.221

Zulfa, L. L., Mujibah, E. M., & Rajaguguk, Z. F. (2020). Pelatihan Penggunaan Perangkat Berbasis Internet dalam Pengumpulan Data Penelitian Masa Pandemi COVID-19. *Educivilia: Jurnal Pengabdian pada Masyarakat*, *1*(2), 143– 158. https://doi.org/10.30997/ejpm.v1i2.2835

 $\Theta$ This work is licensed under a [Creative Commons Attribution Non-](https://creativecommons.org/licenses/by-nc/4.0/) $\epsilon$ [Commercial 4.0 International License](https://creativecommons.org/licenses/by-nc/4.0/)BY ND